## **Instructions for Registering a New Account for Grant Applicants Hudson River Valley Greenway (HRVG) and Maurice D. Hinchey Hudson River Valley National Heritage Area (NHA)**

Grant applications for al[l Hudson River Valley Greenway](https://hudsongreenway.ny.gov/grants-funding) an[d Maurice D. Hinchey Hudson River Valley](https://www.hudsonrivervalley.com/grants)  [National Heritage](https://www.hudsonrivervalley.com/grants) grant programs, including Community/Compact Planning, Conservancy Trail, and Heritage Development Grants have moved to an online application process hosted by Good Grants, an online grants platform. The onlin[e HRVG Grants Platform](https://hrvg.grantplatform.com/) went live on **November 5, 2022, and is the only way to apply for our grants**. A link to the virtual application process and detailed guidance may be found on our [website.](https://gcc02.safelinks.protection.outlook.com/?url=https%3A%2F%2Fhudsongreenway.ny.gov%2Fgrants-funding&data=05%7C01%7CScott.Keller%40hudsongreenway.ny.gov%7C5e1aafbc5f394c9f4fa708dab842043e%7Cf46cb8ea79004d108ceb80e8c1c81ee7%7C0%7C0%7C638024890918740699%7CUnknown%7CTWFpbGZsb3d8eyJWIjoiMC4wLjAwMDAiLCJQIjoiV2luMzIiLCJBTiI6Ik1haWwiLCJXVCI6Mn0%3D%7C3000%7C%7C%7C&sdata=eQGGRw%2BAYFY2USPtpBzzmPTTcp0aqFzTJ2PVPZeoErI%3D&reserved=0)

All applicants are now required to submit grant applications on the new online platform in order to apply for funding through our grants programs. **Applicants must register on the [HRVG Grant Platform](https://hrvg.grantplatform.com/) using their email address.** Please use the email of the person who will be the day-to-day contact for the grant if awarded (Head of Organization or Lead Contact). Once you have registered for an account, you will have access to the Greenway and National Heritage Area's grant applications. All information will be filled out online, and you may save your work and return later to continue the application, up until the grant deadline. If you have any questions regarding the application process, pleas[e email](mailto:grants@hudsongreenway.ny.gov?subject=Help%20with%20Grant%20Application) the Greenway.

## **Register an Account**

- 1) Navigate to<https://hrvg.grantplatform.com/>
- 2) Under the Register column, enter the email address you wish to associate with the application and, if awarded, the grant.
- 3) Enter and reenter a password. Be sure to record it someplace safe.
- 4) You must check the box pertaining to privacy, cookies, and terms of service AND the box agreeing to receive communications from the HRVG/and the NHA.
- 5) Click on the Register button at the bottom.
- 6) An email will be sent from the platform to the email address registered requiring you to confirm that your wish to register.

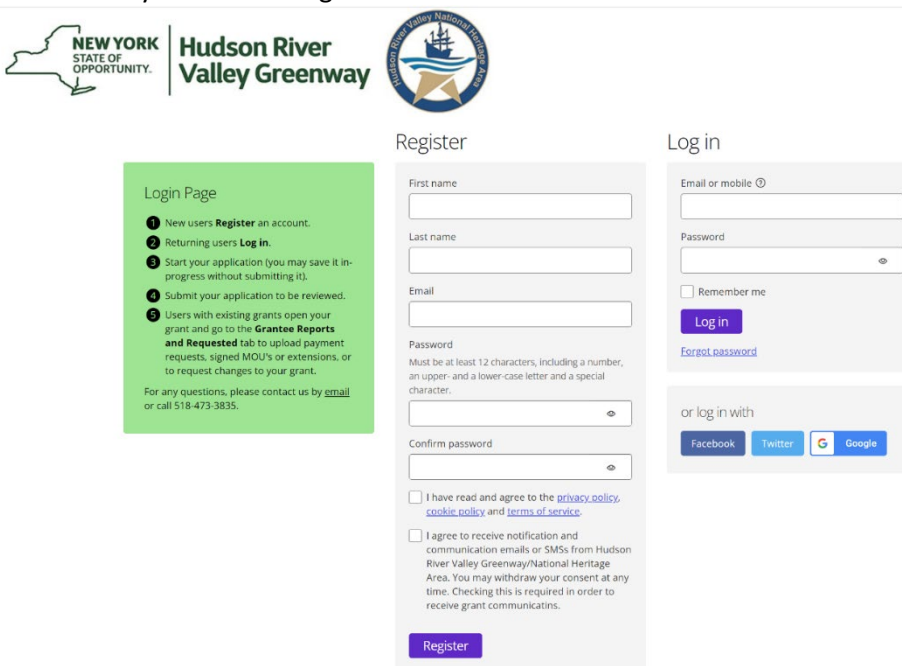

## **Log In and Start an Application**

1) Once you have logged in you will see the screen below.

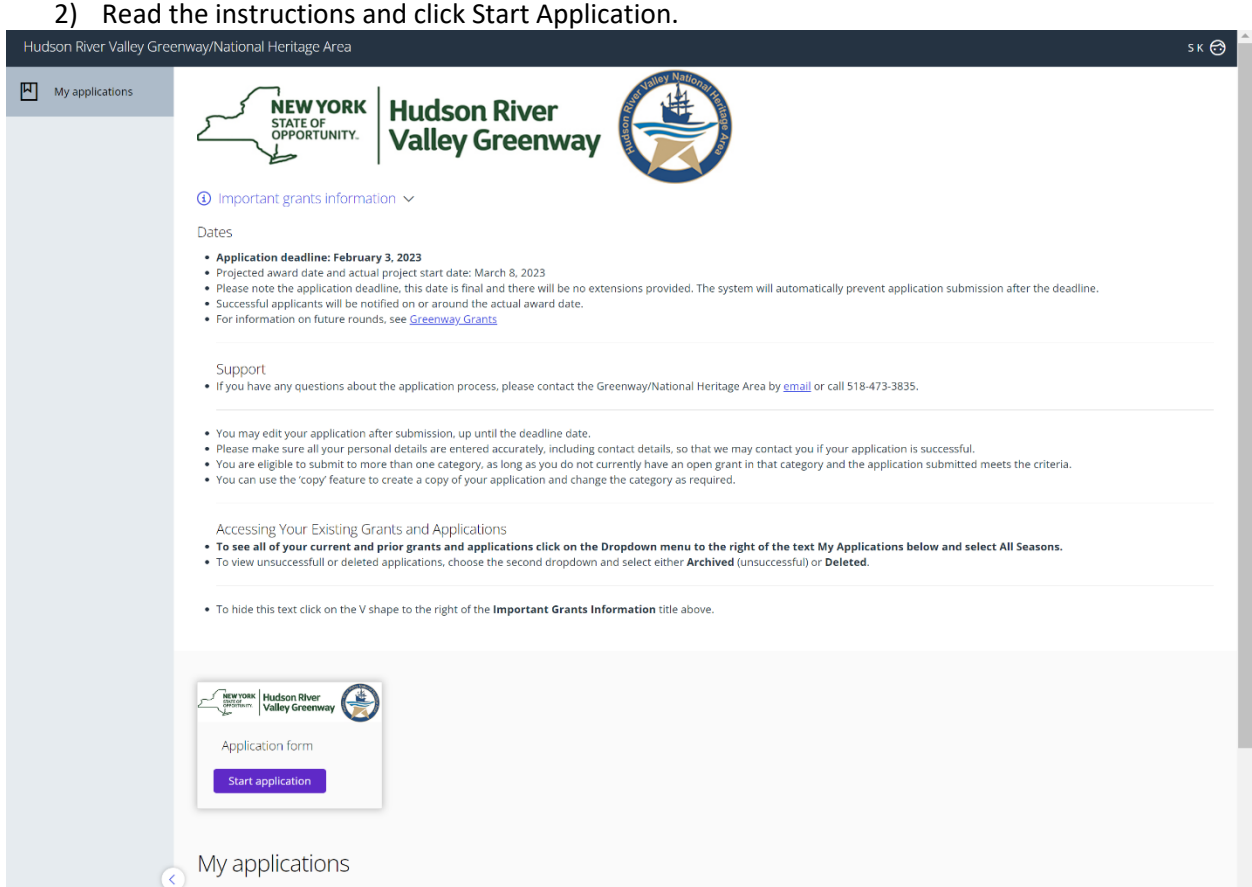

Beginning on the **Start Here** tab fill out the information required and click on the Save + next button. Fill out the information requested on the remaining tabs EXCEPT the one called *Grantee Reports and Requests*. That tab is for awarded grants information only. Anything filled out on or uploaded to that tab will not be seen by application reviewers.

Each of the remaining tabs must be filled out. Fields marked optional will only apply to some applicants and may be left blank if they do not apply to you. Required fields must be filled out in order to submit your application. When done with a tab click on the Save + next button to move to the next tab. When ready click on the Submit button.

The remaining tabs are:

- Applicant Information
- Project Information
- Applicant Contacts
- A tab of questions **Unique** to your grant type. Unique Trail Grant Questions, Unique Planning Grant Questions, etc.
- Timeline and Budget
- Attachments
- Signatory & Resolution

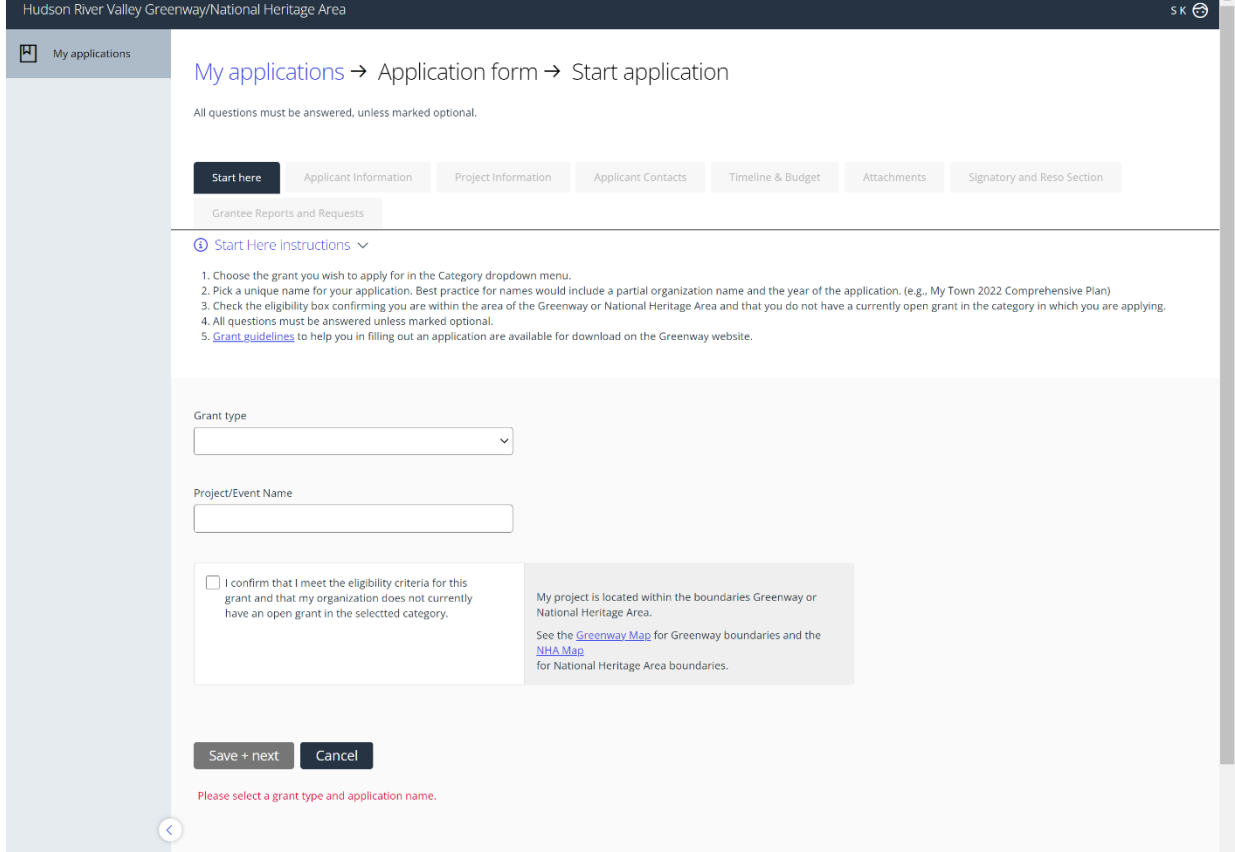

If you have questions email us a[t grants@hudsongreenway.ny.gov](mailto:grants@hudsongreenway.ny.gov) or call 518-473-3835.